# ConnectiCare Portal: Roster Management – Search for a Member

Connect

Quick Reference Guide (QRG)

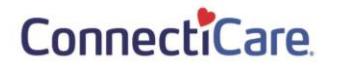

This Quick Reference Guide (QRG) will provide an overview to search a member.

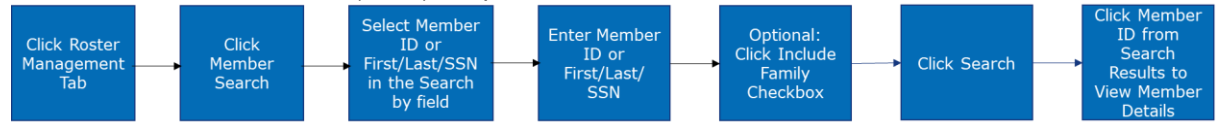

Let's look at the steps in detail for searching a member.

## **Purpose: To search a member.**

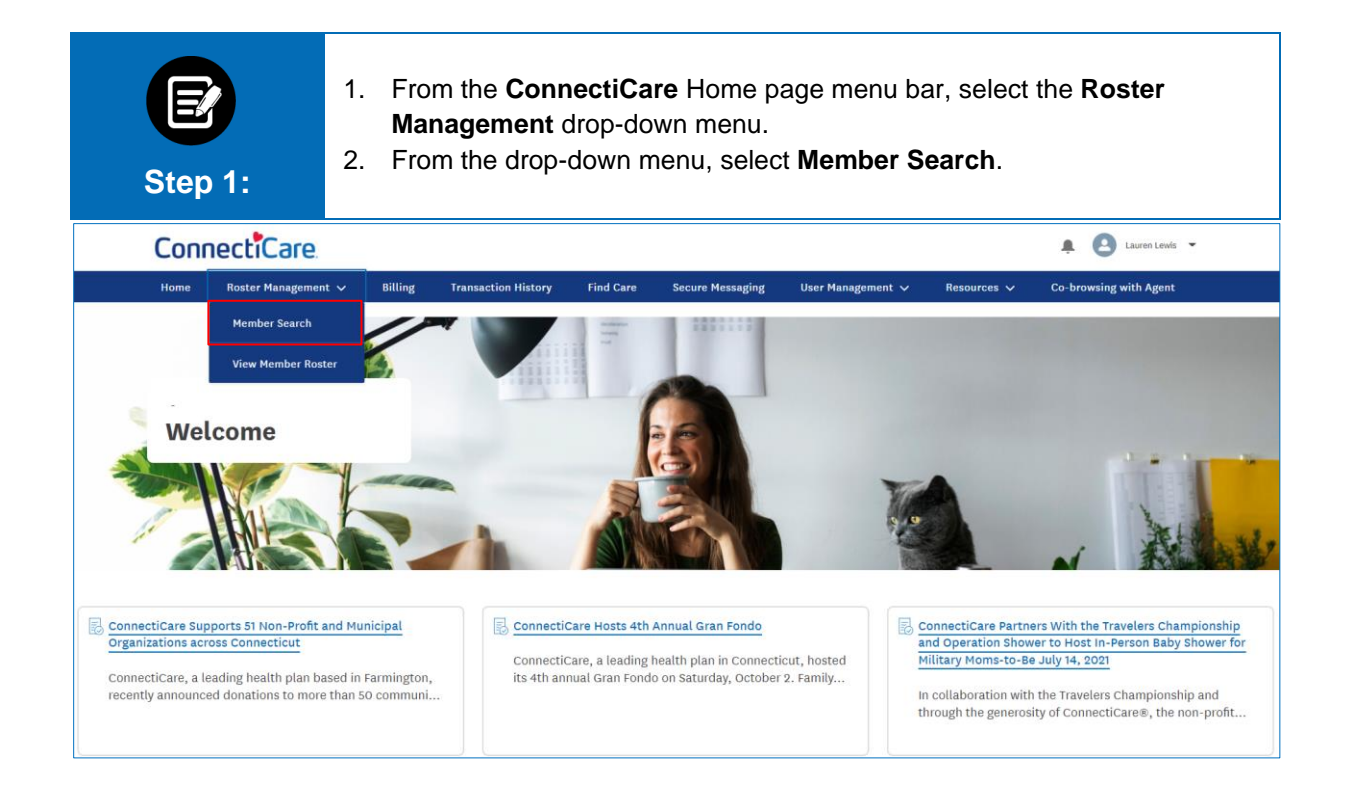

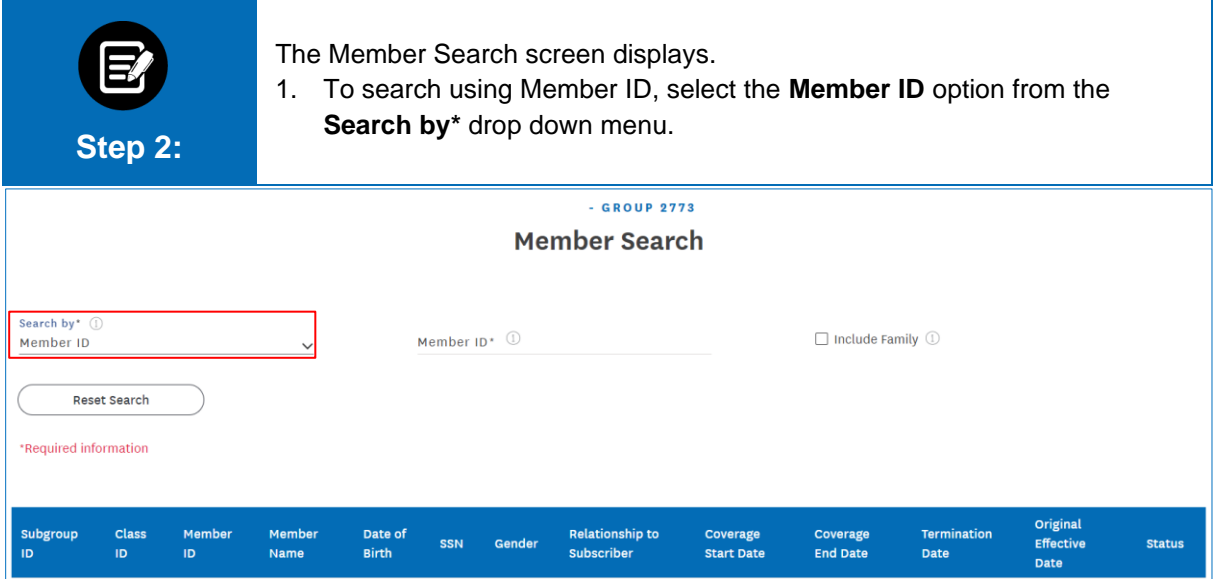

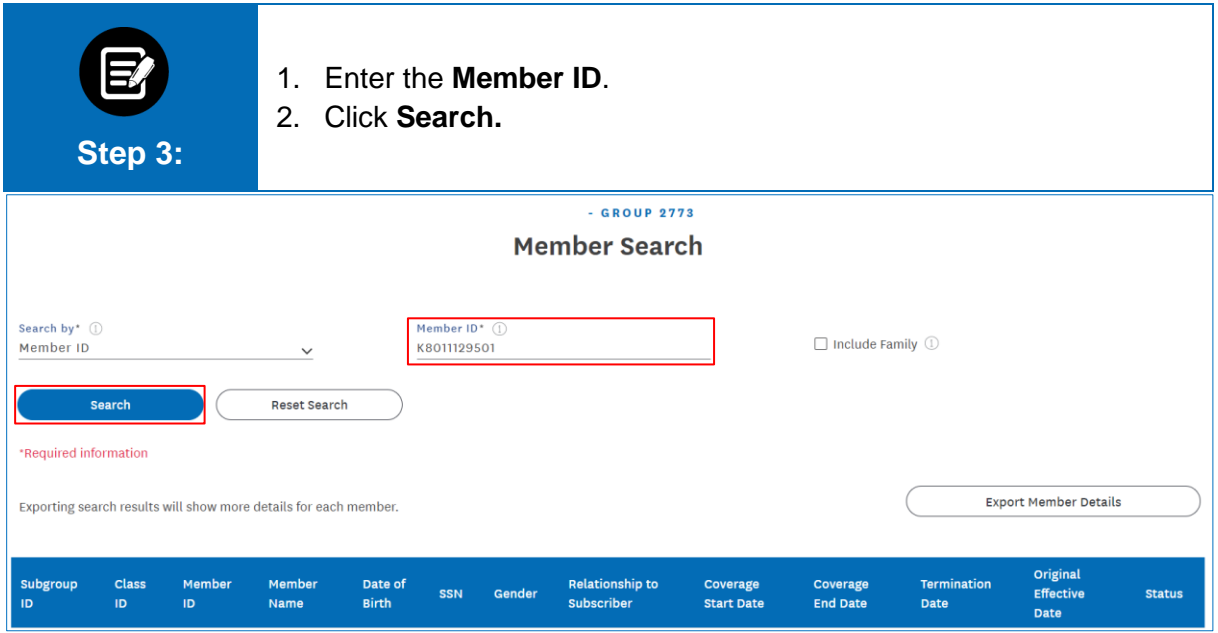

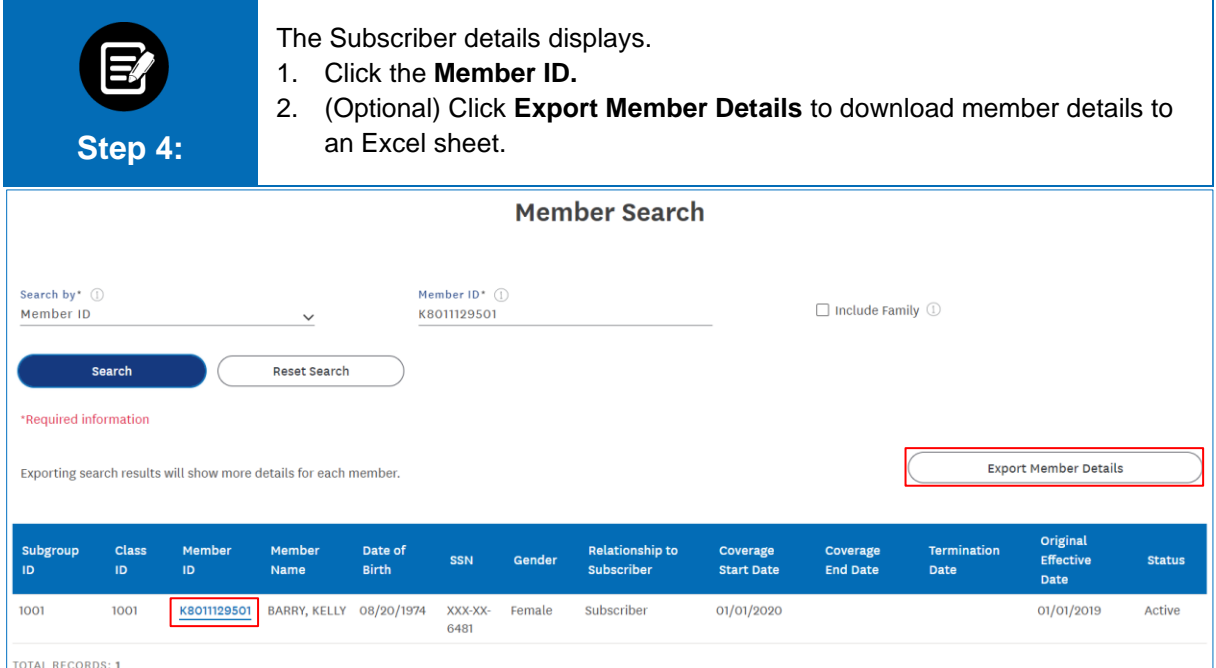

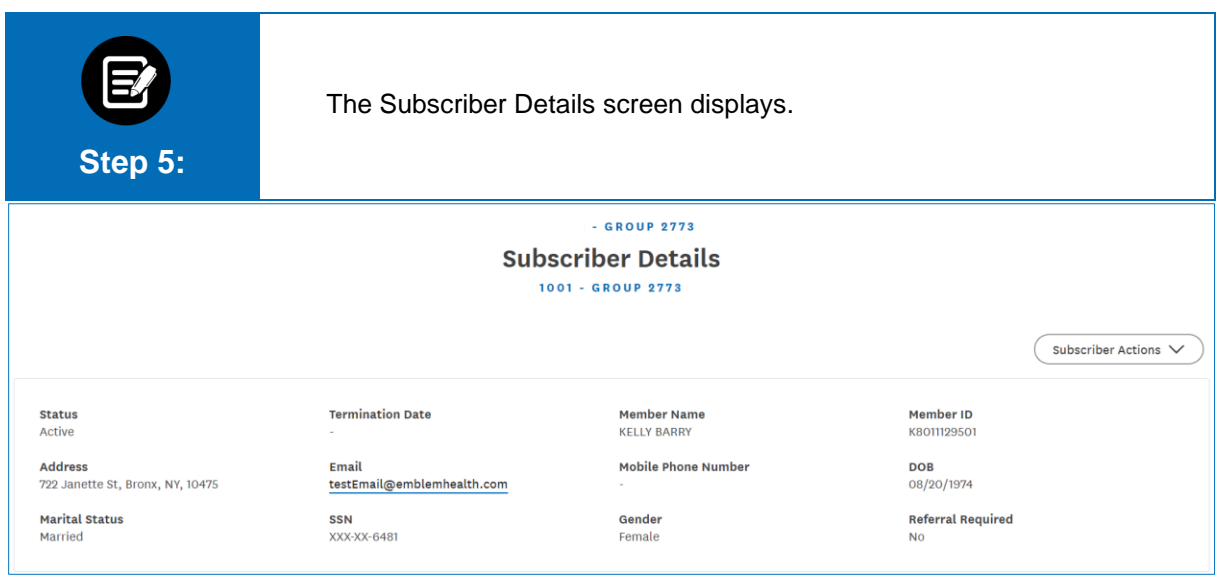

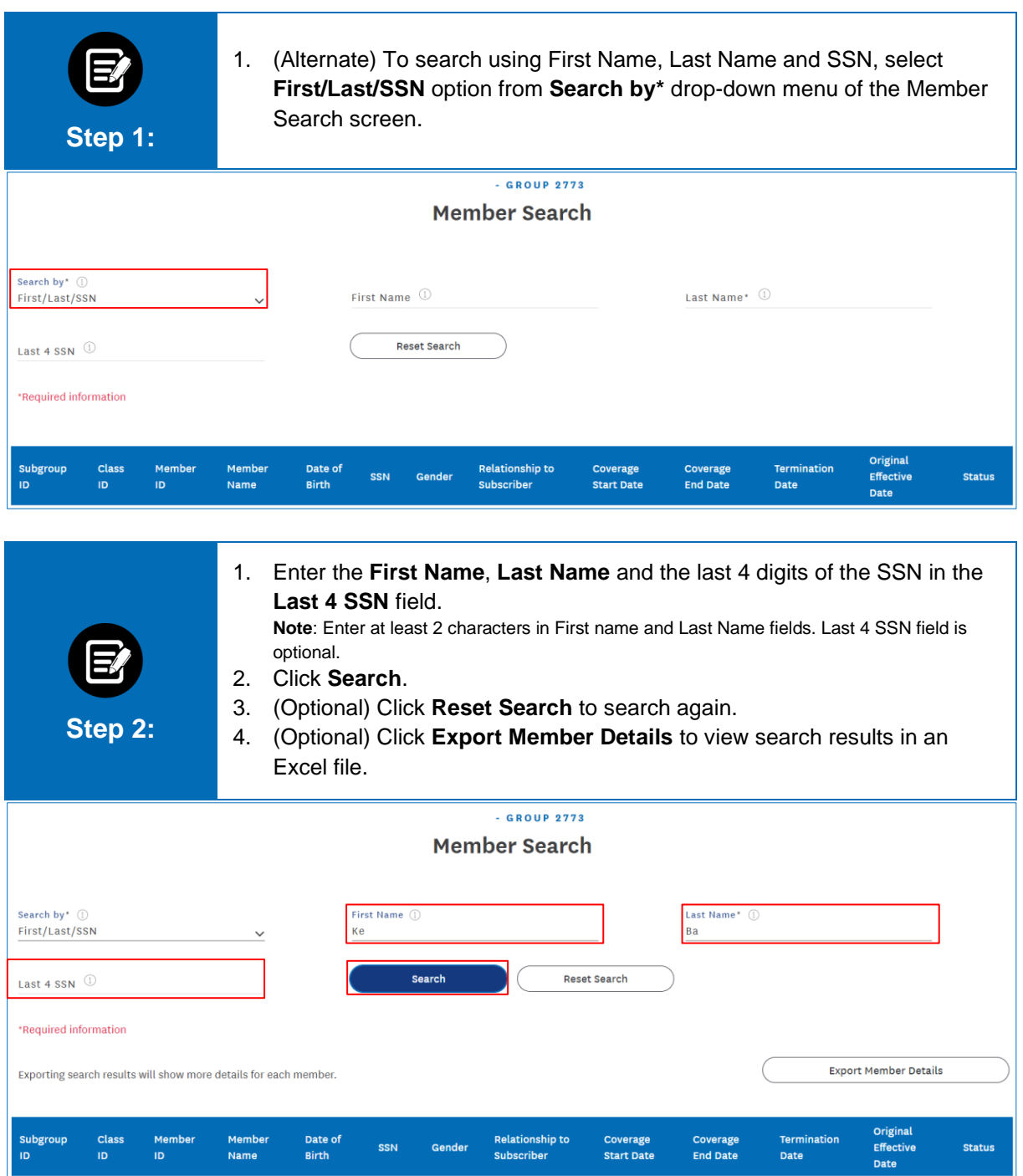

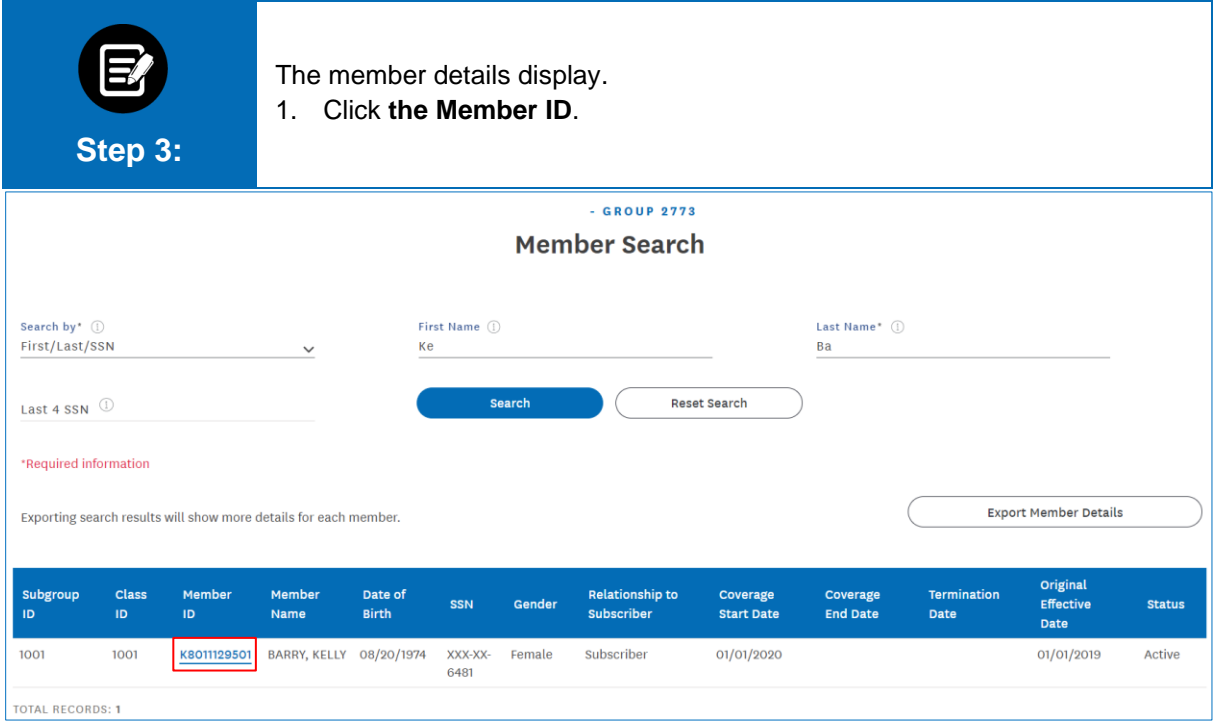

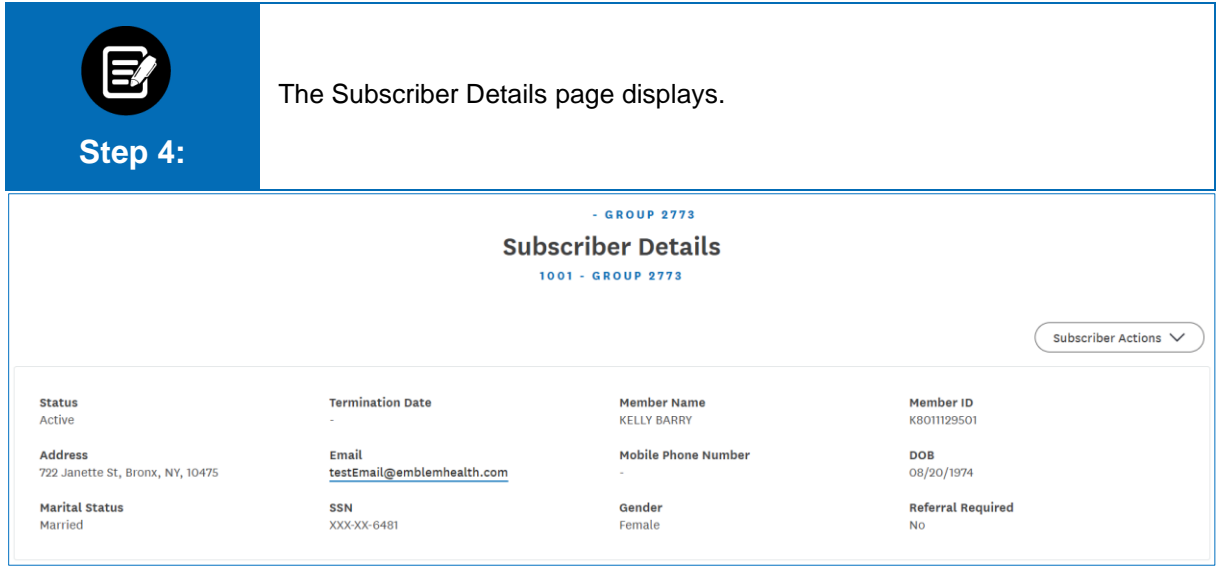

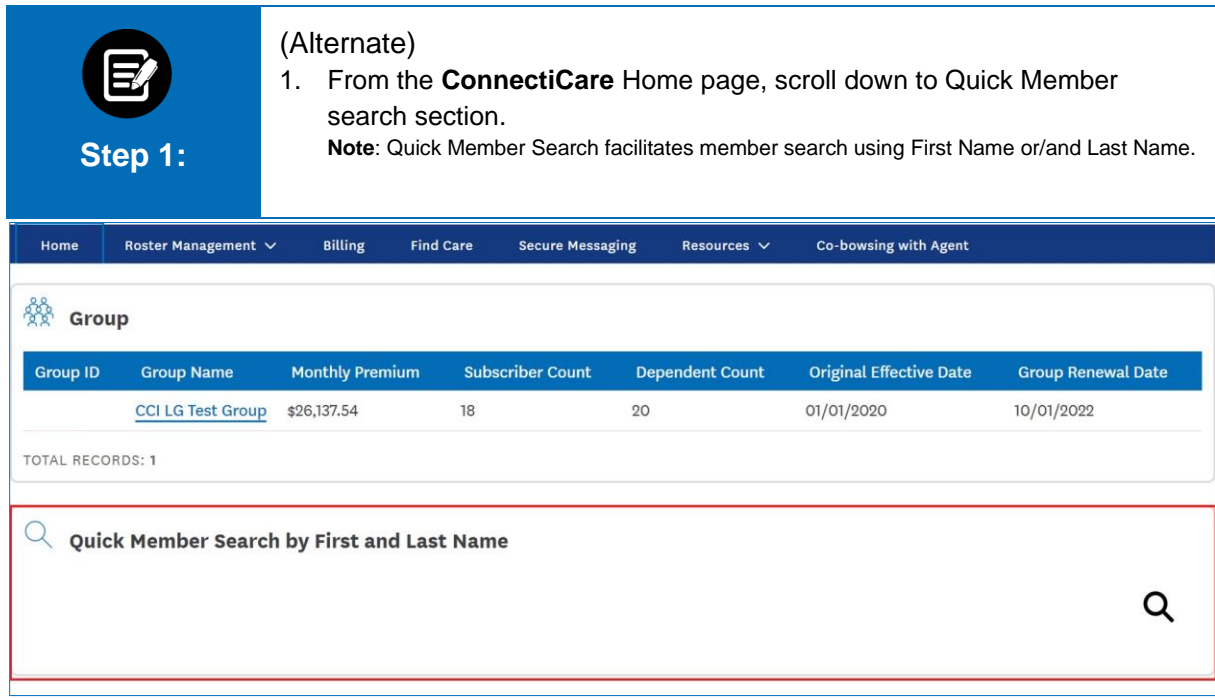

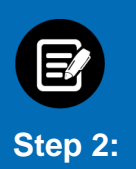

- 1. Enter First Name or Last Name in the search box. Member Details appear below the search box.
- 2. Click the member details.

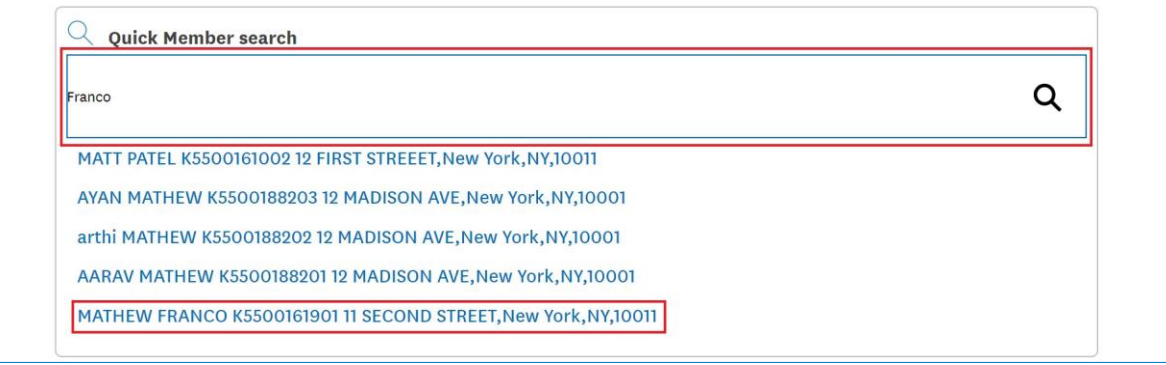

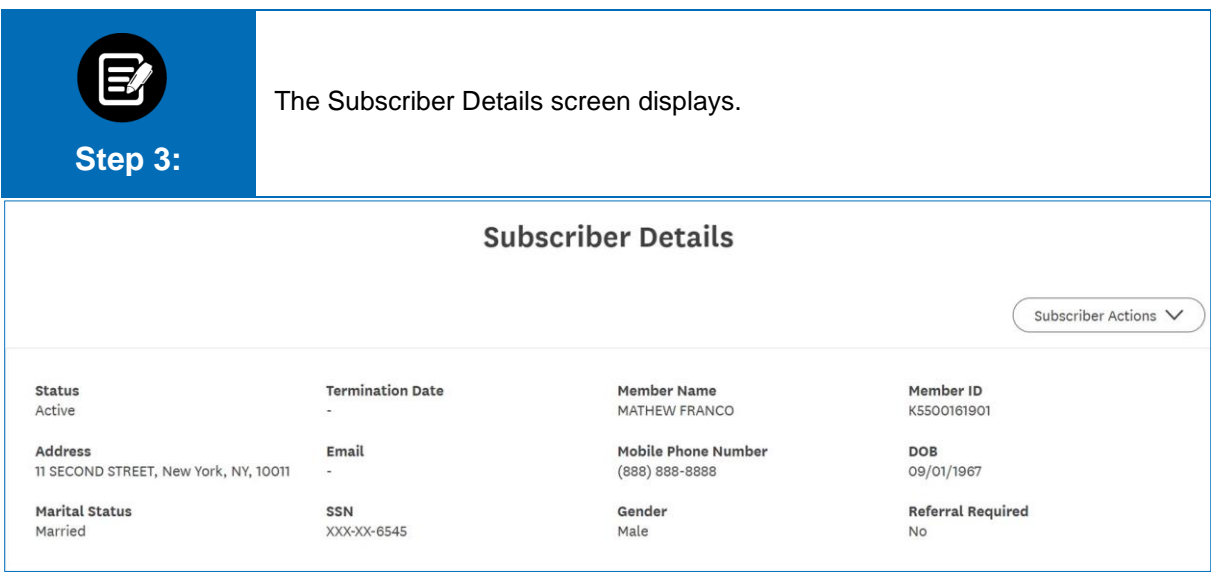